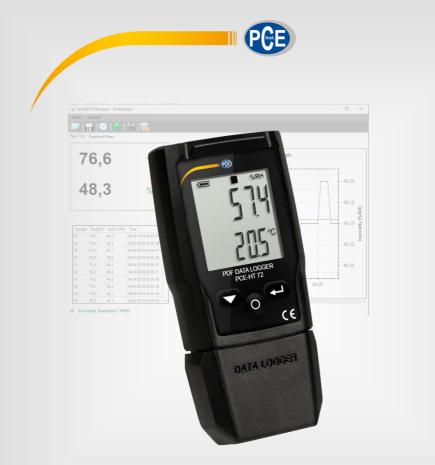

# **User Manual**

# PCE-HT 72 PDF Data Logger

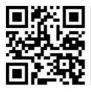

User manuals in various languages (français, taliano, español, português, nederlands, türk, polski, русский, 中文) can be found by using our

product search on: www.pce-instruments.com

Last change: 30 September 2020 v1.0

© PCE Instruments

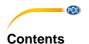

#### Safety notes ...... 1 1 2 Scope of delivery ......2 3 4 Device description ......2 5 6 Insert / change battery...... 4 7 8 8.1 8.2 8.3 9 Start and stop manual recording......9 10 Display remaining recording time ......9 11 Lowest and highest measured value ...... 10 Data output via PDF ......10 12 LED status display ......12 13 14 Perform firmware upgrade ......12 Delete all saved data.....12 15 Factory settings......12 15.1 Warranty...... 13 16 17

# 1 Safety notes

Please read this manual carefully and completely before you use the device for the first time. The device may only be used by qualified personnel and repaired by PCE Instruments personnel. Damage or injuries caused by non-observance of the manual are excluded from our liability and not covered by our warranty.

• The device must only be used as described in this instruction manual. If used otherwise, this can cause dangerous situations for the user and damage to the meter.

PCE

- The instrument may only be used if the environmental conditions (temperature, relative humidity, ...) are within the ranges stated in the technical specifications. Do not expose the device to extreme temperatures, direct sunlight, extreme humidity or moisture.
- Do not expose the device to shocks or strong vibrations.
- The case should only be opened by qualified PCE Instruments personnel.
- Never use the instrument when your hands are wet.
- You must not make any technical changes to the device.
- The appliance should only be cleaned with a damp cloth. Use only pH-neutral cleaner, no abrasives or solvents.
- The device must only be used with accessories from PCE Instruments or equivalent.
- Before each use, inspect the case for visible damage. If any damage is visible, do not use the device.
- Do not use the instrument in explosive atmospheres.
- The measurement range as stated in the specifications must not be exceeded under any circumstances.
- Non-observance of the safety notes can cause damage to the device and injuries to the user.

We do not assume liability for printing errors or any other mistakes in this manual.

We expressly point to our general guarantee terms which can be found in our general terms of business.

If you have any questions please contact PCE Instruments. The contact details can be found at the end of this manual.

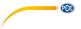

#### 2 Specifications

| Measurement<br>function           | Measurement<br>range | Resolution                                     | Accuracy                                                                                        |  |
|-----------------------------------|----------------------|------------------------------------------------|-------------------------------------------------------------------------------------------------|--|
| Temperature                       | -30 60 °C            | 0.1 °C                                         | <0 °C: ±1 °C<br><60 °C: ±0.5 °C                                                                 |  |
| Air humidity                      | 0 100 % RH           | 0.1 % RH                                       | 0 20 % RH: 5 %<br>20 40 % RH: 3.5 %<br>40 60 % RH: 3 %<br>60 80 % RH: 3.5 %<br>80 100 % RH: 5 % |  |
| Further specificati               | ons                  |                                                |                                                                                                 |  |
| Memory                            |                      | 20010 measured values                          |                                                                                                 |  |
| Measuring rate / storage interval |                      | adjustable 2 s,                                | adjustable 2 s, 5 s, 10 s 24h                                                                   |  |
| Start-stop                        |                      | adjustable, immediately or when key is pressed |                                                                                                 |  |
| Status display                    |                      | via symbol on the display                      |                                                                                                 |  |
| Display                           |                      | LC display                                     |                                                                                                 |  |
| Power supply                      |                      | CR2032 battery                                 |                                                                                                 |  |
| Interface                         |                      | USB                                            |                                                                                                 |  |
| Dimensions                        |                      | 75 x 35 x 15 mr                                | 75 x 35 x 15 mm                                                                                 |  |
| Weight                            |                      | approx. 35 g                                   | approx. 35 g                                                                                    |  |

# 3 Scope of delivery 1 x PCE-HT 72

1 x wrist strap

1 x CR2032 battery

1 x user manual

The software can be downloaded here: https://www.pce-instruments.com/english/download-win\_4.htm

#### **Device description** 4

| No. | Description                                                                            |
|-----|----------------------------------------------------------------------------------------|
| 1   | Sensor                                                                                 |
| 2   | Display when the limit value is reached, additionally indicated with red and green LED |
| 3   | Keys for operation                                                                     |
| 4   | Mechanical switch to open the housing                                                  |
| 5   | USB port to connect to a computer                                                      |

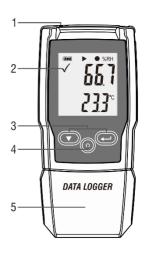

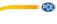

# 5 Display description

| <u> </u> |                                                                                     |  |  |
|----------|-------------------------------------------------------------------------------------|--|--|
| No.      | Description                                                                         |  |  |
| 1        | Alarm limit value indicator                                                         |  |  |
|          | Measured value is within the set limits<br>Measured value is outside the set limits |  |  |
|          |                                                                                     |  |  |
| 2        | Battery status indicator                                                            |  |  |
| 3        | Recording indicator                                                                 |  |  |
|          | II Measuring device in standby mode                                                 |  |  |
|          | Recording stopped                                                                   |  |  |
|          | Recording started                                                                   |  |  |
|          | Appears after setting                                                               |  |  |
| 4        | Humidity unit                                                                       |  |  |
| 5        | Humidity measured value                                                             |  |  |
| 6        | Temperature unit                                                                    |  |  |
| 7        | Temperature display                                                                 |  |  |
| 8        | Function display                                                                    |  |  |
|          |                                                                                     |  |  |

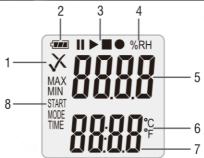

# 6 Key Assignment

| No. | Description                            |
|-----|----------------------------------------|
| 1   | Down key                               |
| 2   | Mechanical key for opening the housing |
| 3   | Enter key                              |
|     |                                        |

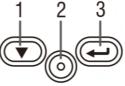

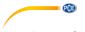

# 7 Insert / change battery

To insert or change the battery, the housing must first be opened. To do this, first press the mechanical key "1". Then you can remove the housing. You can now insert the battery on the back or replace it if necessary. Use a CR2450 battery.

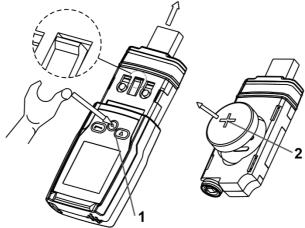

The battery status indicator allows you to check the current power of the inserted battery.

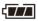

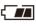

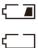

# 8 Software

To make settings, first install the software for the measuring device. Then connect the meter to the computer.

| Symbol                  | Description                                                                |
|-------------------------|----------------------------------------------------------------------------|
|                         | Open measurement sequences saved via the software                          |
|                         | Save measurement sequences recorded via the software                       |
| $\overline{\mathbf{S}}$ | Read out sensors live                                                      |
| -                       | Download data stored in the meter                                          |
| ×                       | Settings for the measuring device and the software                         |
|                         | Open software instructions                                                 |
| Real-Time Download/Open | Change view between live data transmission and downloaded measurement data |

### 8.1 Carry out settings of the data logger

To make settings now, go to Settings. Under the tab "Datalogger", you can make settings for the measuring device.

| Setting                                           | Description                                                                                                    |
|---------------------------------------------------|----------------------------------------------------------------------------------------------------|
| Current Time                                      | The current time of the computer which is used for data recording is displayed here.                                                                                                    |
| Start Mode                                        | Here you can set when the meter is to start recording data.<br>When "Manual" is selected, you can start recording by pressing<br>a key. When "Instant" is selected, recording starts immediately<br>after the settings have been overwritten.                                  |
| Sample Rate                                       | Here you can set the saving interval.                                                                                                    |
| Max Point                                         | The maximum possible data records that the measuring device<br>can save are displayed here.                                                                                                    |
| Record Time                                       | This shows you for how long the meter can record data until the memory is full.                                                                                                    |
| Enable high and low alarm                         | Activate the limit value alarm function by ticking the box.                                                                                                    |
| Temperature / Humidity<br>High Alarm<br>Low Alarm | Set the alarm limits for temperature and humidity.<br>"Temperature" stands for the temperature measurement<br>"Humidity" stands for relative humidity<br>With "High Alarm", you set the desired upper limit value.<br>With "Low Alarm", you set the desired lower limit value. |
| Other                                             | Via this function, you set the intervals at which the LED should                                                                                                    |
| LED flash cycle                                   | light up to indicate operation.                                                                                                    |
| Temperature Unit                                  | Here you set the temperature unit.                                                                                                    |
| LoggerName:                                       | Here you can give the data logger a name.                                                                                                    |
| Humidity Unit:                                    | The current ambient humidity unit is displayed here. This unit cannot be changed.                                                                                                    |

PCE

| 009     |                                                          |
|---------|----------------------------------------------------------|
| Default | You can reset all settings with this key.                |
| Setup   | Click on this button to save all settings you have made. |
| Cancel  | You can cancel the settings with this button.            |

| Setting                                                                                                    | ? X                         |
|----------------------------------------------------------------------------------------------------|-----------------------------|
| DataLogger Real-time                                                                                               |                             |
| Samping           Current Time:         01.09.2020 09:59:17           Start Mode:         O Manual         Instant | Temperature High Alam: -3.9 |
| Sample Rate: 2s ~                                                                                                  | Low Alarm: -6,1             |
| Max Points: 20010<br>Record Time:                                                                                  | Humidity<br>High Alam: 80,0 |
| 0Day, 11Hour, 7Min, 0Sec.                                                                                          | Low Alarm: 50,0             |
| Other<br>LED flash cycle:                                                                                          | ) 15s () 20s () 25s () 30s  |
| Temperature Unit: Celsius ~                                                                                        | Humidity Unit: %RH          |
| LoggerName : T+RH                                                                                                  | ]                           |
| Default                                                                                                    | Setup Cancel                |

# 8.2 Live data settings

To make settings for live data transmission, go to the "REAL Time" tab in the settings.

| Function         | Description                                                                               |
|------------------|-------------------------------------------------------------------------------------------|
| Sample rate (s)  | Here you set the transmission rate.                                                       |
| Max              | Here you can enter the maximum number of values to be transmitted.                        |
| Temperature Unit | Here you can set the temperature unit.                                                    |
| Humidity Unit    | The current unit for the ambient humidity is displayed here. This unit cannot be changed. |
| Default          | You can reset all settings with this button.                                              |
| Setup            | Click on this button to save all settings you have made.                                  |
| Cancel           | You can cancel the settings with this button.                                             |

| Setting              |                 |         |                | ? ×    |
|----------------------|-----------------|---------|----------------|--------|
| DataLogger Real-time |                 |         |                |        |
|                      | Sample rate(s): | 2       | A V            |        |
|                      | Max:            | 200     | ¢              |        |
|                      |                 |         |                |        |
| Temperature Unit:    | Celsius         | ~       | Humidity Unit: | %RH    |
|                      | [               | Default | Setup          | Cancel |

PCE

#### 8.3 Diagram of the software

You can move the diagram with the mouse. To zoom into the diagram, keep the "CTRL" key pressed. You can now zoom into the diagram using the scroll wheel on your mouse. If you click on the diagram with the right mouse button, you will see more properties.

Via "Graph with markers", points for the individual data records can be displayed on the graph.

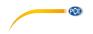

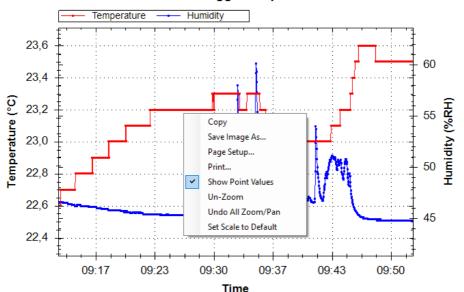

**Datalogger Graph** 

| Function             | Description                                                                                                    |
|----------------------|----------------------------------------------------------------------------------------------------|
| Сору                 | Graph is copied to the buffer                                                                                                    |
| Save Image As        | Graph can be saved in any format                                                                                                    |
| Page Setup           | Here you can make settings for printing                                                                                                    |
| Print                | Here you can print the graph directly                                                                                                    |
| Show Point Values    | If the function "Graph with markers" is active, the measured values can<br>be displayed via "Show Point Values" as soon as the mouse pointer is<br>on this point. |
| Un-Zoom              | The zoom goes one step back                                                                                                    |
| Undo All Zoom/Pan    | The entire zoom is reset                                                                                                    |
| Set Scale to Default | Scaling is reset                                                                                                    |

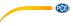

# 9 Start and stop manual recording

| To use | To use the manual mode, perform the following procedure:      |  |  |
|--------|---------------------------------------------------------------|--|--|
| No.    | Description                                                   |  |  |
| 1      | First set the meter using the software.                       |  |  |
| 2      | After the upload, the display shows "Start Mode" and $m{I}$ . |  |  |
| 3      | Now press the 🕶 key for two seconds to start recording.       |  |  |
| 4      | This indicates that recording has been started.               |  |  |

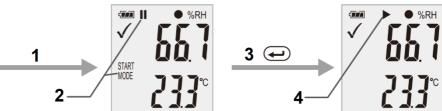

To cancel the measurement now, proceed as follows:

| No. | Description                                           |  |
|-----|-------------------------------------------------------|--|
| 1   | Here you are informed that the recording has started. |  |
| 2   | Now briefly press the vertex.                         |  |
| 3   | The display now shows "MODE" and "STOP".              |  |
| 4   | Now press and hold the 🗢 key.                         |  |
| 5   | Normal measurement was resumed and the display shows  |  |

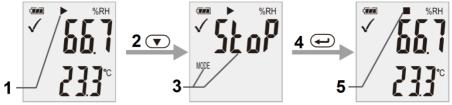

**Important:** When recording is finished, the measuring device must be reconfigured. It is therefore not possible to resume recording.

# 10 Display remaining recording time

To view the remaining recording time, briefly press the 💌 key during recording. The remaining time is displayed under "TIME".

| (TRA) | Stop |
|-------|------|
| TIME  | 159  |

Important: This display does not take the battery into account.

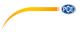

# 11 Lowest and highest measured value

To display the lowest and highest measured values, press the  $\textcircled{\bullet}$  key briefly during the measurement.

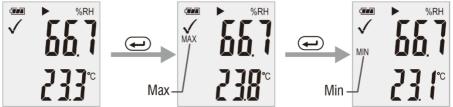

To display the measured values again, press the 🕶 key again or wait for 1 minute.

#### 12 Data output via PDF

To receive the recorded data directly as a PDF, all you need to do is connect the measuring device to the computer. A mass data memory is then displayed on the computer. From there you can get the PDF file directly.

**Important:** The PDF is only generated when the measuring device is connected. Depending on the data volume, it may take about 30 minutes until the mass data memory with the PDF file is displayed.

Under "Logger Name:", the name saved in the software is displayed. The configured alarm limit values are also saved to the PDF.

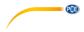

General Information

PCE Instruments

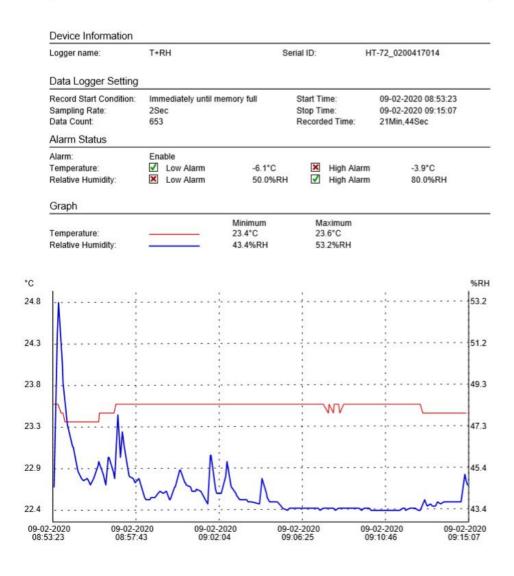

Signature

PCE-HT-72.pdf Version:V1.0.0.190606

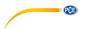

# 13 LED status display

| LED                            | Action                                                                                                    |
|--------------------------------|----------------------------------------------------------------------------------------------------|
| Flashing                       | Data recording                                                                                                    |
| green                          |                                                                                                    |
| Flashing<br>red                | <ul> <li>Measured value outside the limits during data recording</li> <li>Manual mode started. Meter is waiting for the start by the user</li> <li>Memory is full</li> <li>Data recording was cancelled by pressing a key</li> </ul> |
| Double<br>flashing in<br>green | <ul> <li>Settings were successfully applied</li> <li>Firmware was successfully applied</li> </ul>                                                                                                    |

### 14 Perform firmware upgrade

To perform a firmware upgrade, first install the battery. Now briefly press the 🔍 key. The display shows "up". Now press and hold the 🛥 key for approx. 5 seconds until "USB" additionally appears on the display. Now connect the test instrument to the computer. A folder (mass data memory) now appears on the computer. Insert the new firmware there. The update starts automatically. After the transfer and installation, you can disconnect the measuring device from the computer. A red LED glows during the update. This process takes about 2 minutes. After the update, the measurement will resume normally.

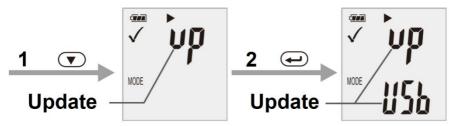

### 15 Delete all saved data

To delete all data on the meter, hold down the keys Te and connect the data logger to the computer at the same time. The data will now be deleted. If no connection has been established within 5 minutes, you must reset the meter.

#### 15.1 Factory settings

To reset the meter to the factory settings, press and hold the keys view while the power is off. Now switch on the meter by inserting the batteries or connecting the meter to the PC. The green LED lights up during the reset. This process can take up to 2 minutes.

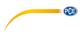

### 16 Warranty

You can read our warranty terms in our General Business Terms which you can find here: <a href="https://www.pce-instruments.com/english/terms">https://www.pce-instruments.com/english/terms</a>.

### 17 Disposal

For the disposal of batteries in the EU, the 2006/66/EC directive of the European Parliament applies. Due to the contained pollutants, batteries must not be disposed of as household waste. They must be given to collection points designed for that purpose.

In order to comply with the EU directive 2012/19/EU we take our devices back. We either re-use them or give them to a recycling company which disposes of the devices in line with law.

For countries outside the EU, batteries and devices should be disposed of in accordance with your local waste regulations.

If you have any questions, please contact PCE Instruments.

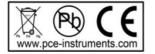

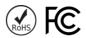

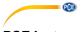

# PCE Instruments contact information

#### Germany

PCE Deutschland GmbH Im Langel 4 D-59872 Meschede Deutschland Tel.: +49 (0) 2903 976 99 0 Fax: +49 (0) 2903 976 99 29 info@pce-instruments.com www.pce-instruments.com/deutsch

#### **United Kingdom**

PCE Instruments UK Ltd Unit 11 Southpoint Business Park Ensign Way, Southampton Hampshire United Kingdom, SO31 4RF Tel: +44 (0) 2380 98703 0 Fax: +44 (0) 2380 98703 9 info@pce-instruments.co.uk www.pce-instruments.com/english

#### The Netherlands

PCE Brookhuis B.V. Institutenweg 15 7521 PH Enschede Nederland Telefoon: +31 (0)53 737 01 92 info@pcebenelux.nl www.pce-instruments.com/dutch

#### **United States of America**

PCE Americas Inc. 1201 Jupiter Park Drive, Suite 8 Jupiter / Palm Beach 33458 FL USA Tel: +1 (561) 320-9162 Fax: +1 (561) 320-9176 info@pce-americas.com www.pce-instruments.com/us

#### France

PCE Instruments France EURL 23, rue de Strasbourg 67250 Soultz-Sous-Forets France Téléphone: +33 (0) 972 3537 17 Numéro de fax: +33 (0) 972 3537 18 info@pce-france.fr www.pce-instruments.com/french

#### Italy

PCE Italia s.r.l. Via Pesciatina 878 / B-Interno 6 55010 Loc. Gragnano Capannori (Lucca) Italia Telefono: +39 0583 975 114 Fax: +39 0583 974 824 info@pce-italia.it www.pce-instruments.com/italiano

#### China

PCE (Beijing) Technology Co., Limited 1519 Room, 6 Building Zhong Ang Times Plaza No. 9 Mentougou Road, Tou Gou District 102300 Beijing, China Tel: +86 (10) 8893 9660 info@pce-instruments.cn www.pce-instruments.cn

#### Spain

PCE Ibérica S.L. Calle Mayor, 53 02500 Tobarra (Albacete) España Tel. : +34 967 543 548 Fax: +34 967 543 542 info@pce-iberica.es www.pce-instruments.com/espanol

#### Turkey

PCE Teknik Cihazları Ltd.Şti. Halkalı Merkez Mah. Pehlivan Sok. No.6/C 34303 Küçükçekmece - İstanbul Türkiye Tel: 0212 471 11 47 Faks: 0212 705 53 93 info@pce-cihazlari.com.tr www.pce-instruments.com/turkish

#### Hong Kong

PCE Instruments HK Ltd. Unit J, 21/F., COS Centre 56 Tsun Yip Street Kwun Tong Kowloon, Hong Kong Tel: +852-301-84912 jyi@pce-instruments.com www.pce-instruments.cn